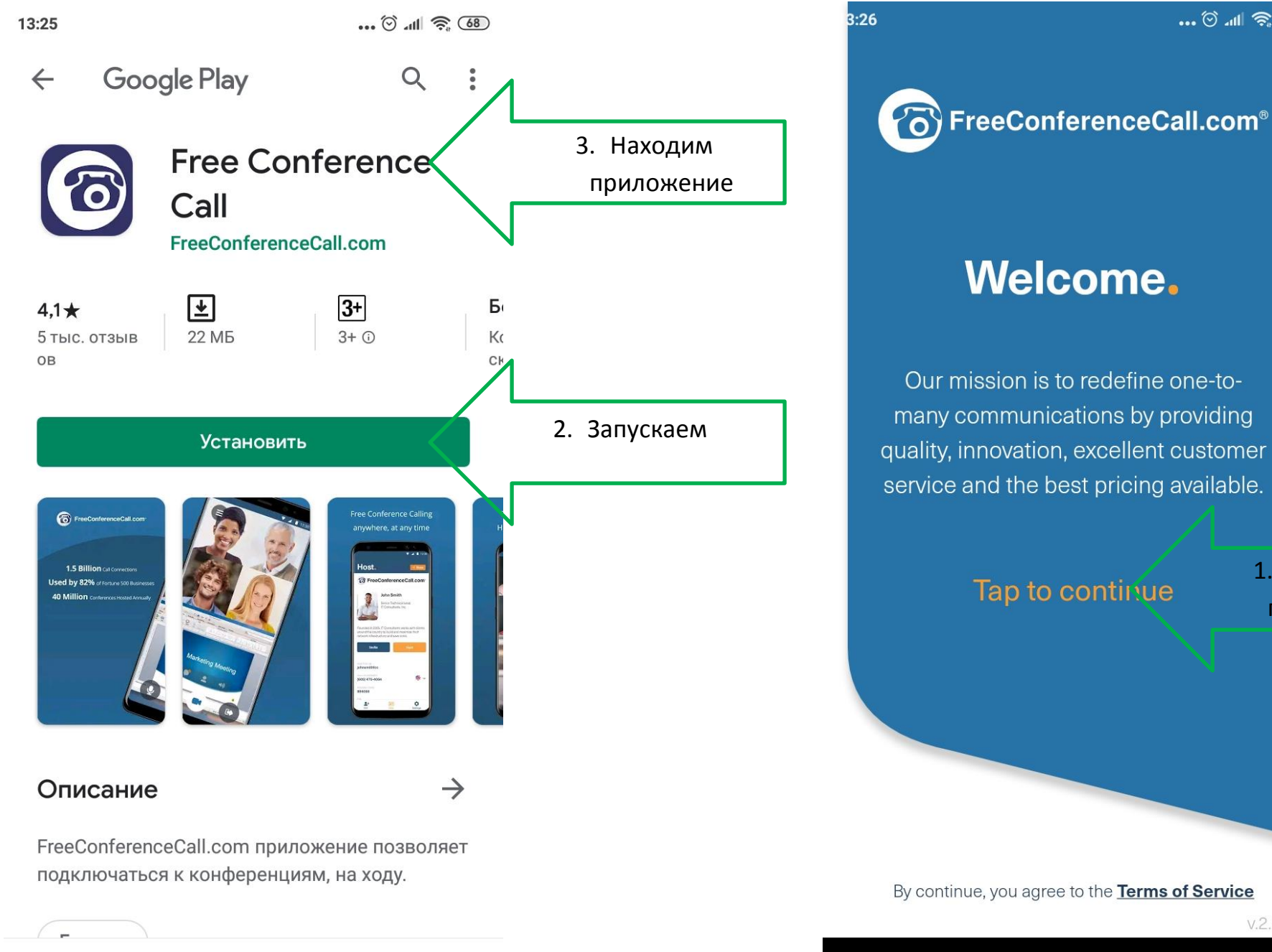

1. Жмем для продолжения

... 0.11 8.00

 $V.2.2.20.0$ 

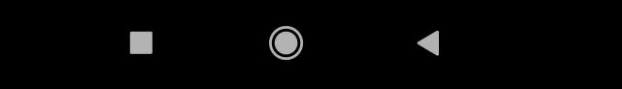

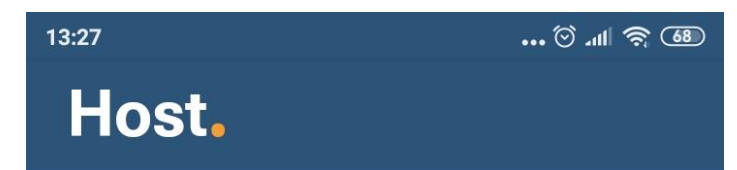

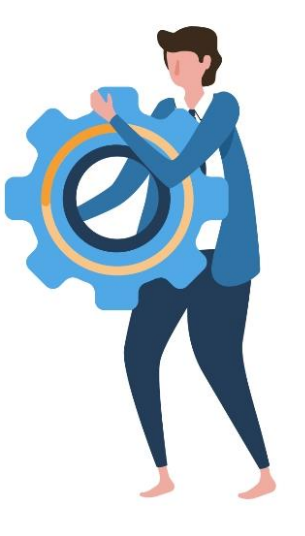

Create an account to begin hosting your own meetings.

## **Create account**

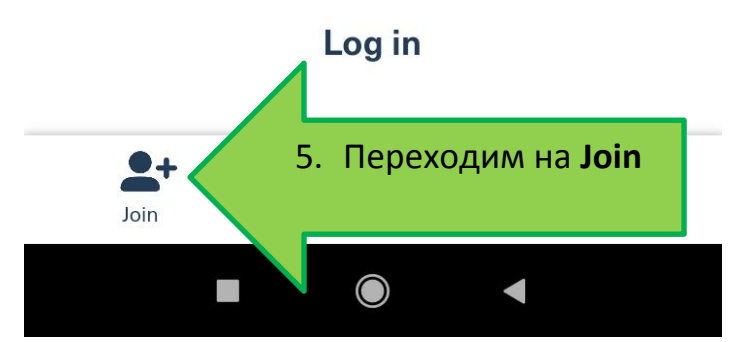

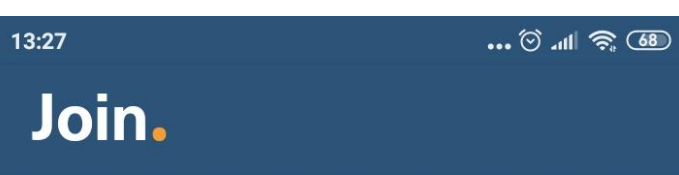

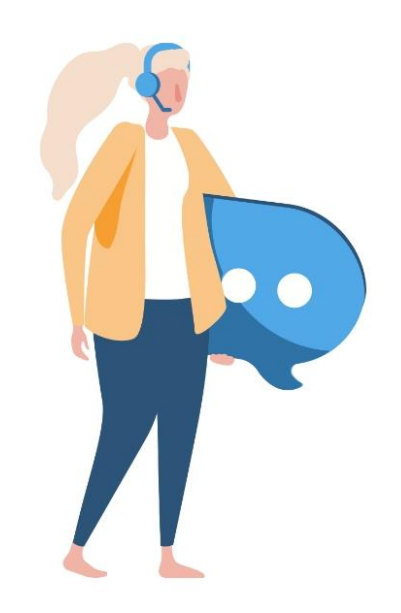

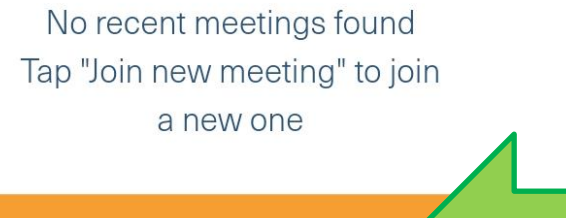

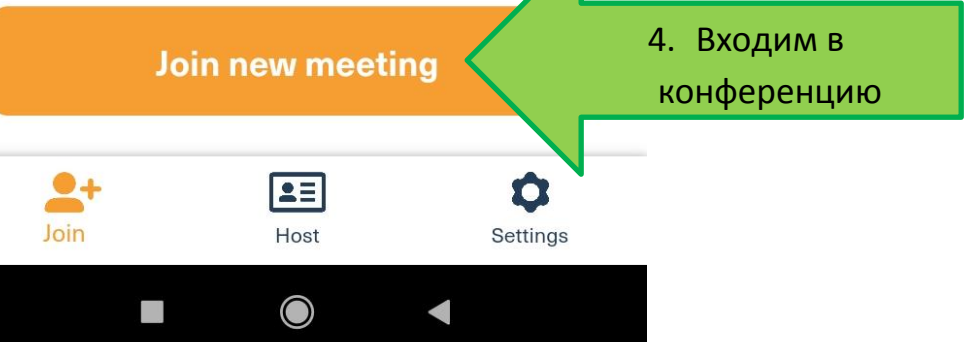

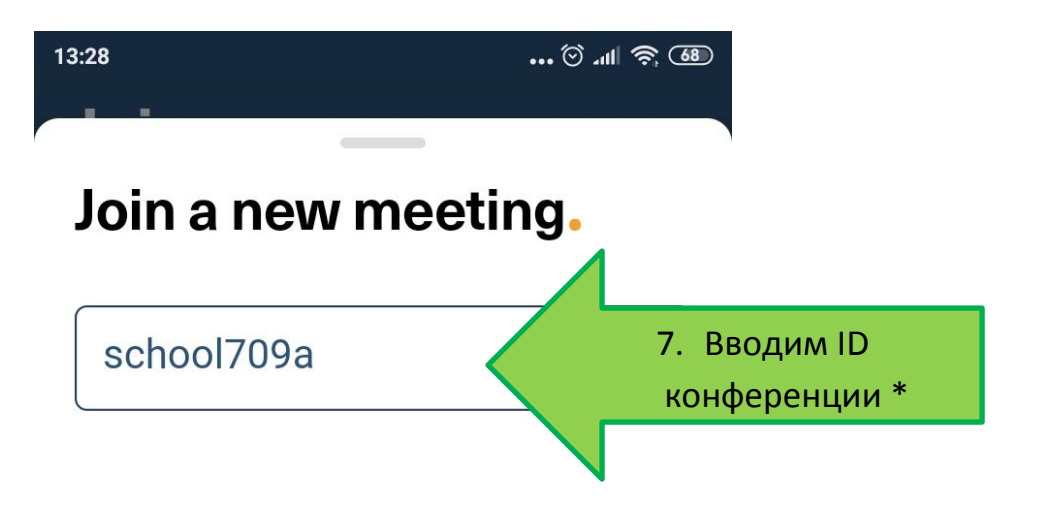

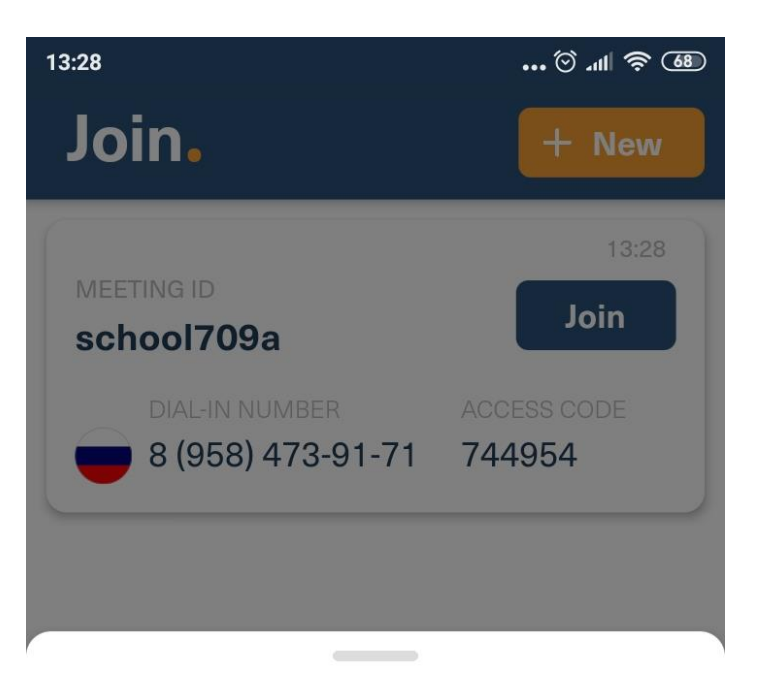

## **How Do You Want to Call?**

 $\Box$ 

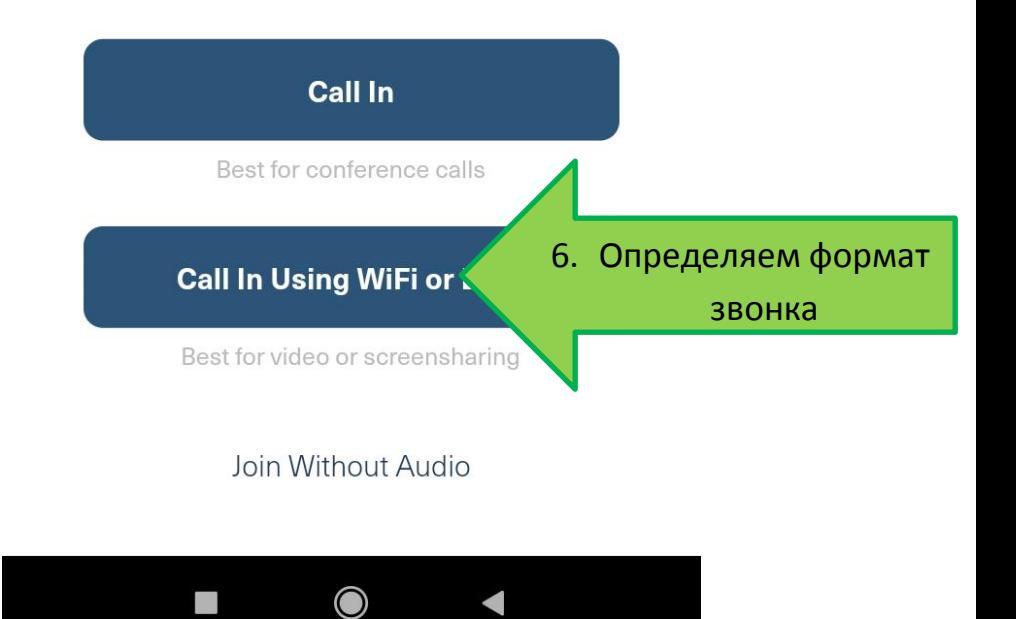

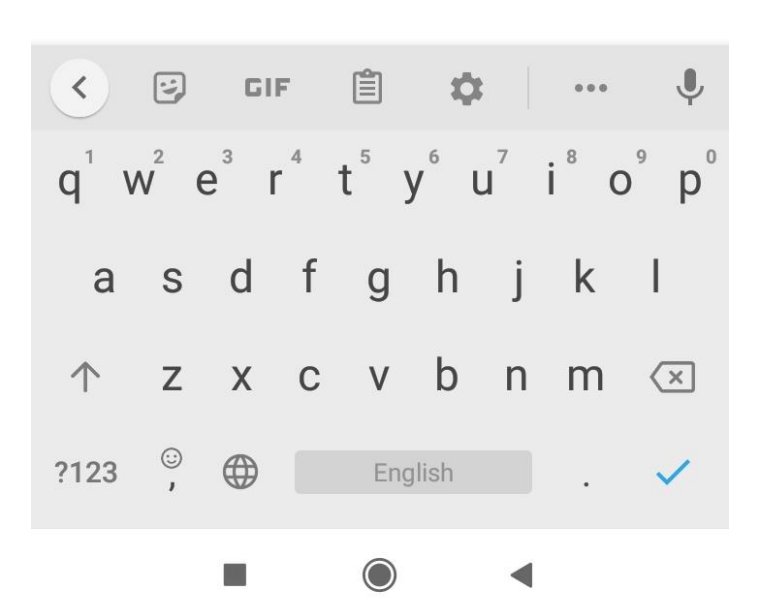

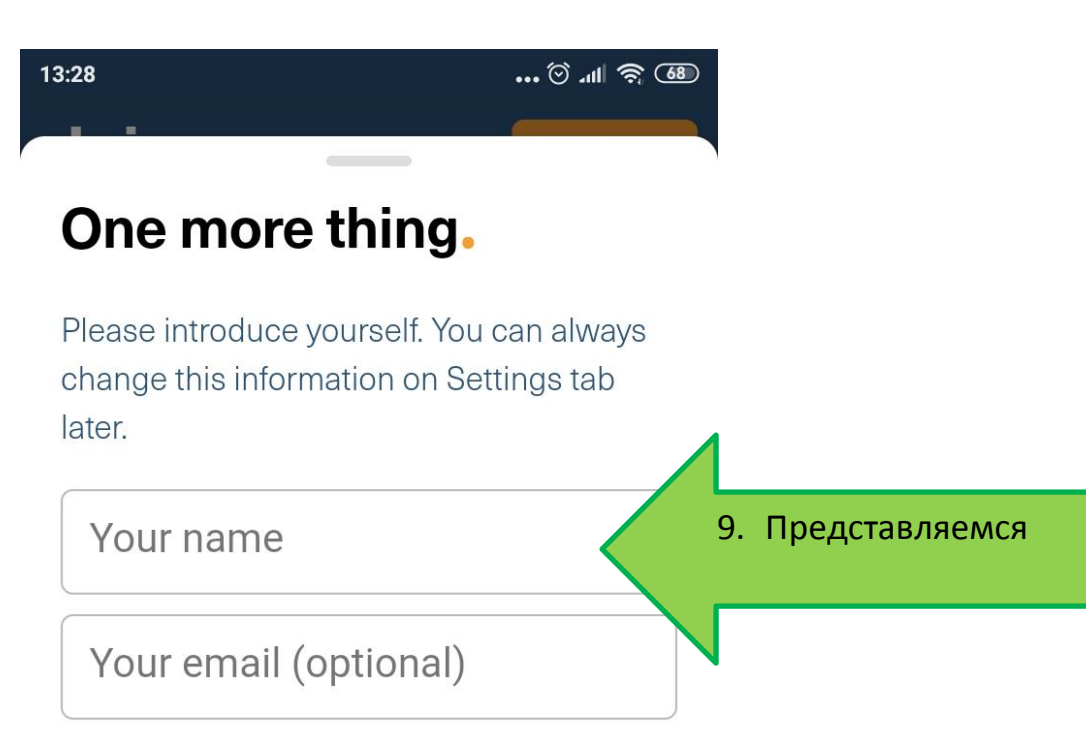

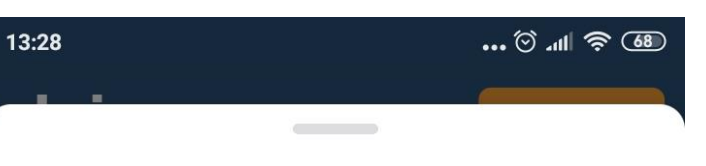

## One more thing.

Please introduce yourself. You can always change this information on Settings tab later.

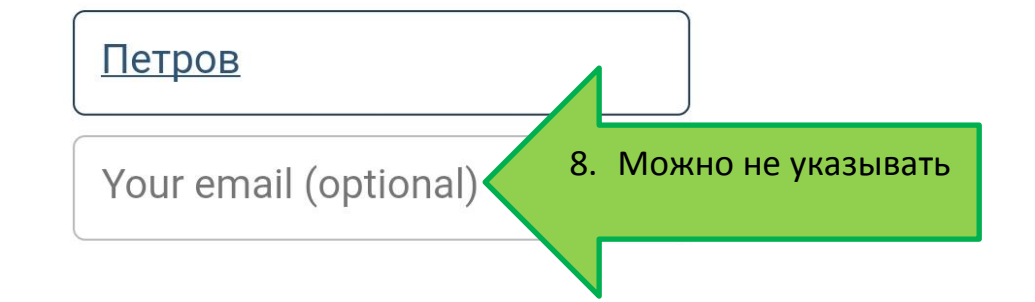

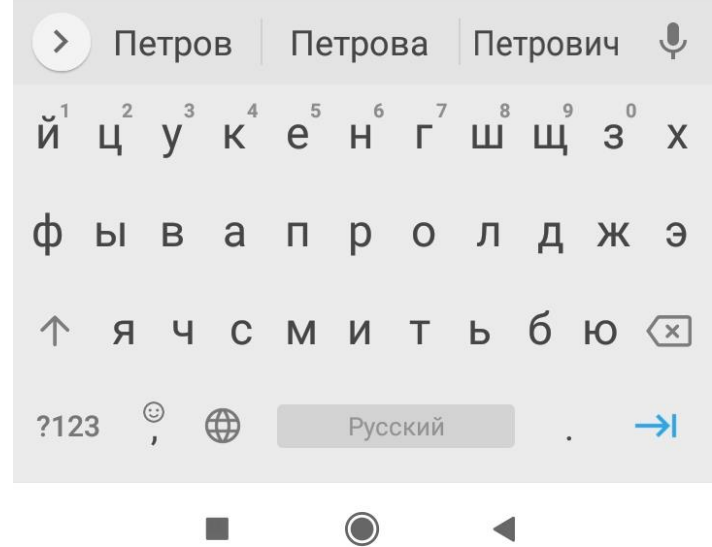

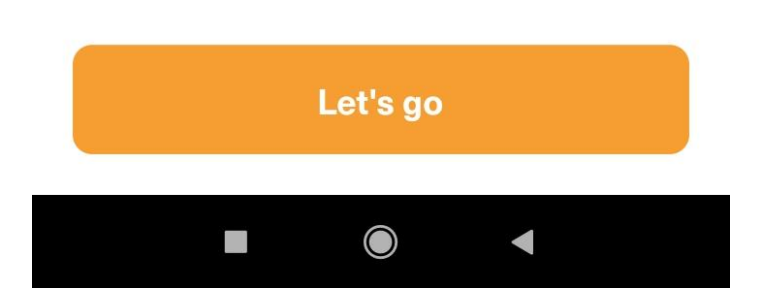

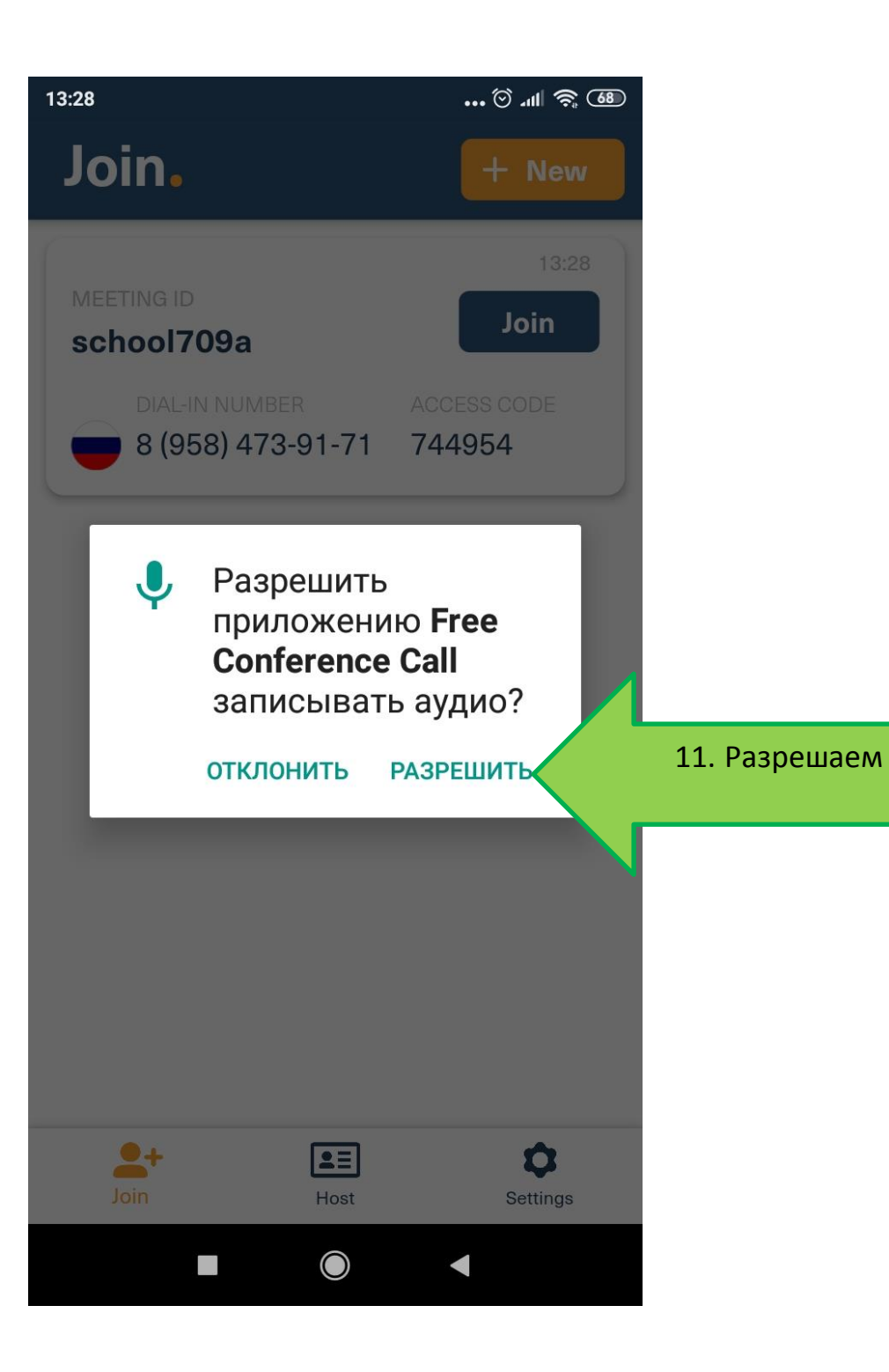

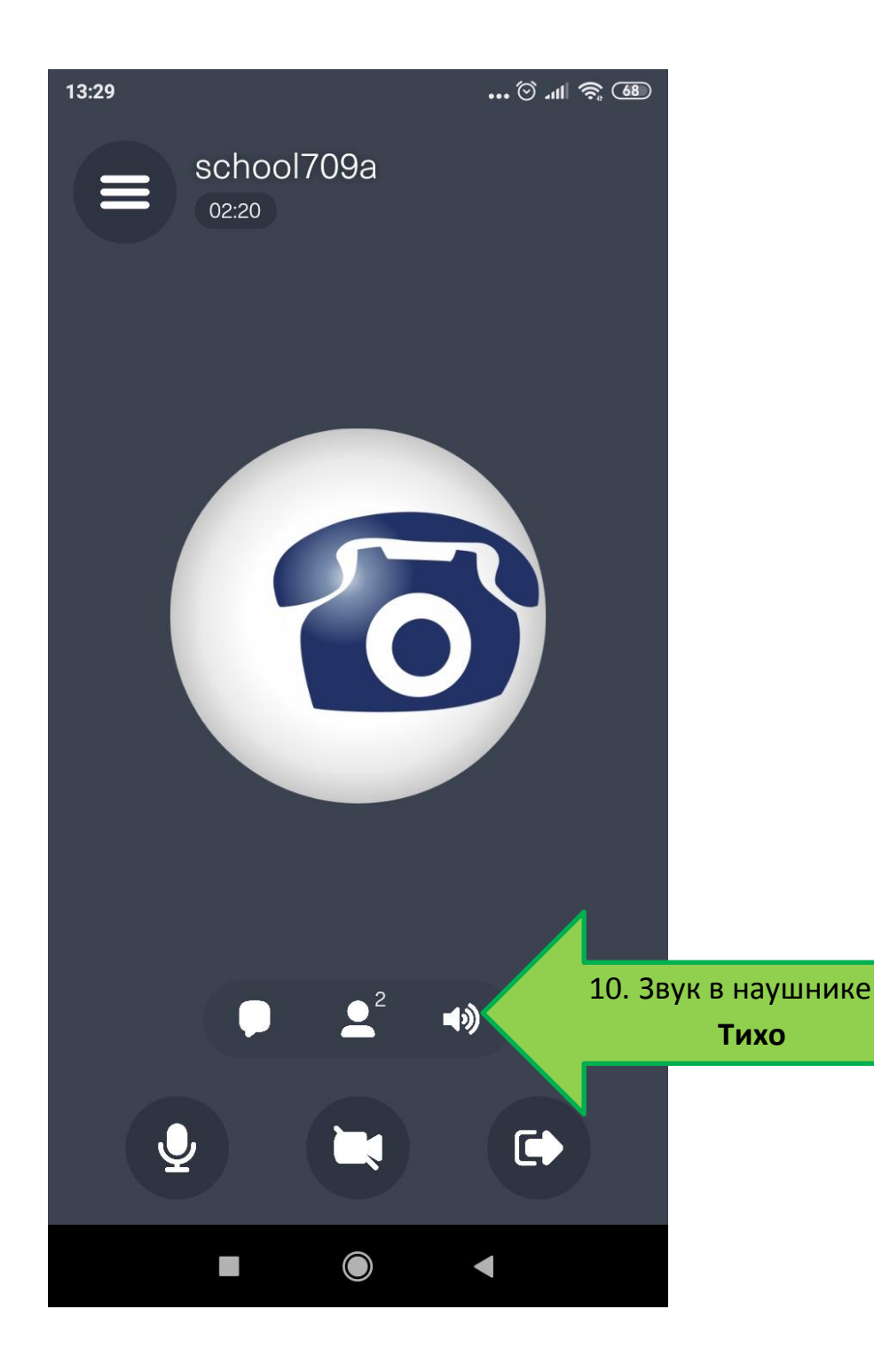

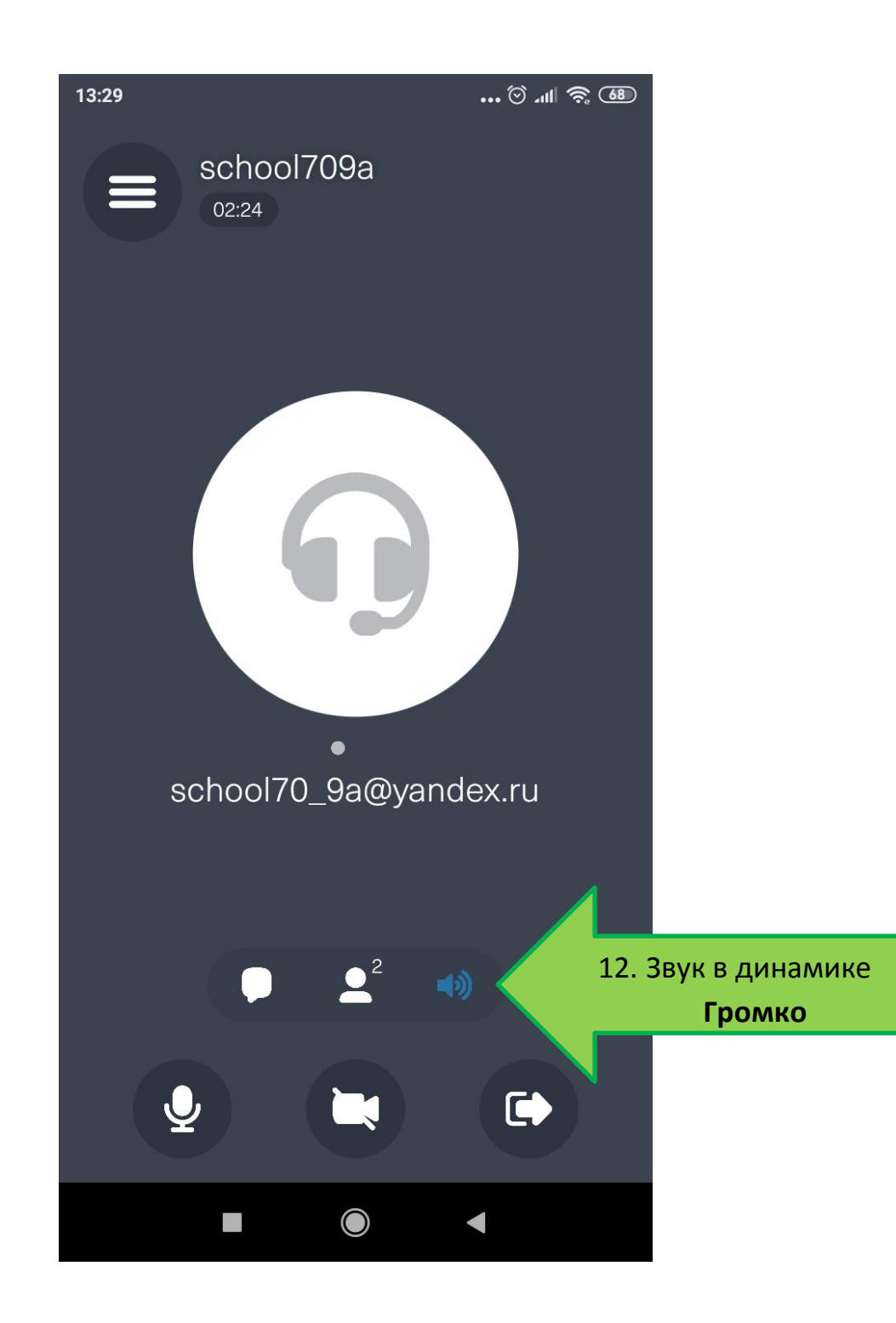

• ID конференции, и время проведения, получите у классного руководителя! Это пробный пример!!!